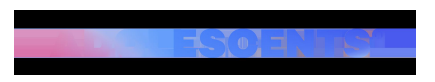

ACTUALITAT | Redacció | Actualitzat el 19/09/2022 a les 06:00

## **Arriba el «mode invisible» a WhatsApp: què és i com activar-lo**

[inicicentrareport]Estar connectat sense que els altres ho vegin: aquesta és una de les últimes opcions que WhatsApp ha posat en funcionament en la seva versió beta. És a dir, de moment aquesta funcionalitat es troba en fase de proves i no està disponible per a tots els dispositius. [intext1]

Per activar l'opció i que no es mostri que estàs "en línia, cal que tinguis **la versió beta (versió de proves),** sinó encara no la podràs utilitzar.

[nointext]

## **Com activar-la?**

En cas de tenir la nova versió i voler ser "invisible" a WhatsApp, has de:

Anar a **configuració**, entrar a l'apartat "compte", després a "Privacitat", clicar sobre "Hora d'última vegada". Un cop fet, a l'apartat "qui pot veure quan estic en línia" s'ha de seleccionar **"igual que l'hora de l'última vegada".**

## **Amb aquests passos, aconseguiràs poder connectar-te i parlar per WhatsApp sense que els teus contactes sàpiguen que estàs "en línia".**

## **Com aconseguir la versió beta de Whatsapp?**

La versió beta és una versió de prova de l'app que s'utilitza per testejar les novetats abans de posar-les en marxa en tots els dispositius. Fins fa poc, aquesta versió es podia descarregar des del web de Whatsapp, però ja **s'ha arribat al nombre màxim d'usuaris avaluadors, i per tant, s'han limitat les descàrregues.**

De totes maneres, tingueu o no la versió beta, WhatsApp ja ha avisat que aquesta funcionalitat estarà disponible d'aquí poc per a tots els usuaris. [intex2] **Ificentrareport1**